# helion. $p\not\!\!\!/\,\,\cdot$

## > Idź do

- · Spis treści
- · Przykładowy rozdział

# Katalog książek

- · Katalog online
- · Zamów drukowany katalog

### Twój koszyk

· Dodai do koszyka

#### Cennik i informacje

- · Zamów informacje o nowościach
- · Zamów cennik

### Czytelnia

· Fragmenty książek online

#### Kontakt

**Helion SA** ul. Kościuszki 1c 44-100 Gliwice tel. 032 230 98 63 e-mail: helion@helion.pl © Helion 1991-2010

# Python. Projekty do wykorzystania

Autor: James O. Knowlton Tłumaczenie: Marek Petlicki ISBN: 978-83-246-2200-9 Tytuł oryginału[: Python: Create - Modify - Reuse](http://www.amazon.com/exec/obidos/ASIN/0470259329/helion-20) Format: 172×245, stron: 264

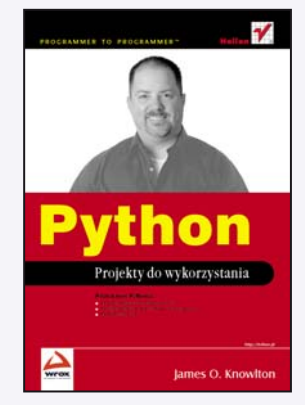

- Poznaj moc Pythona! • Jak przygotować środowisko pracy?
- Jak wykorzystać usługi systemu operacyjnego?
- Jak testować kod?

Historia języka Python sięga początku lat 90. Od tego czasu zdobył on sobie ogromną popularność i jest stosowany w wielu rozwiązaniach. Jego wydajność została doceniona równie¿ przez firmê Google podczas tworzenia platformy Google App Engine. Python w przeciwieñstwie do wielu innych jêzyków nie wymusza jednego sposobu programowania. Używając go, możesz programować obiektowo, strukturalnie i funkcjonalnie. Jeżeli do tego dodać automatyczny system zarzadzania pamiecia oraz dynamicznie sprawdzane typy, rozwiązanie to nabiera kuszacych rumieńców.

Dzięki tej książce dowiesz się, jak przygotować swoje środowisko pracy i rozpocząć przygodę z językiem Python. Autor zagwarantuje Ci, że będzie to kształcąca przygoda. Na konkretnych, praktycznych projektach pokaże Ci, jak wykorzystać potencjał drzemiący w tym języku. Wśród przykładów znajdziesz opis takich zagadnień, jak wykonywanie migawek katalogów i plików, projektowanie katalogu filmów i systemu testującego wydajność WWW czy też tworzenie systemu gromadzenia opinii. Najważniejsze jest jednak to, że każde z tych rozwiązań możesz bez trudu zaadaptować do potrzeb Twojego projektu. Ksiażka ta stanowi świetna lekture zarówno dla zaawansowanych programistów Pythona, jak i tych, którzy chcą dopiero rozpocząć z nim pracę!

- Instalacia środowiska
- Składnia języka
- Operatory, wyrażenia, instrukcje
- Sterowanie przebiegiem programu
- Wykorzystanie modułów
- Praca z systemem plików
- Połączenie z bazą danych
- Uruchomienie serwera WWW w Pythonie
- Konfiguracja mod\_python dla serwera Apache
- Interakcja z systemem operacyjnym
- Testowanie

U³atwiaj sobie pracê – korzystaj z bogactwa praktycznych projektów!

# **Spis treści**

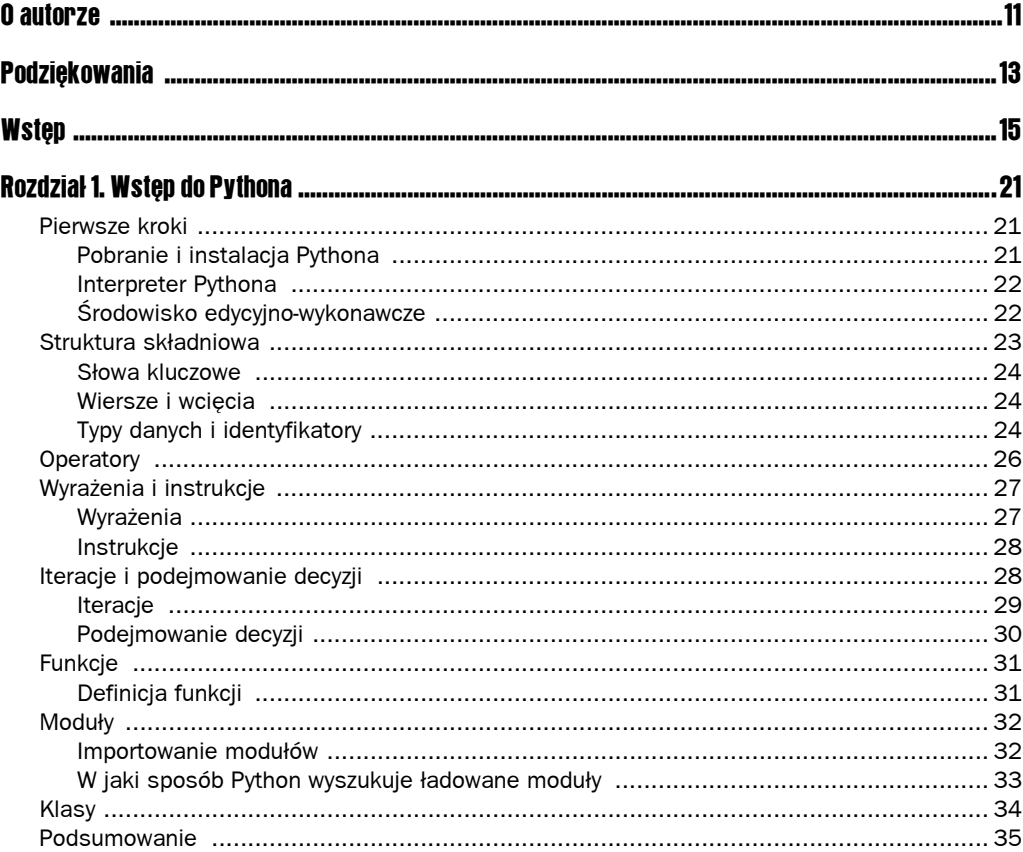

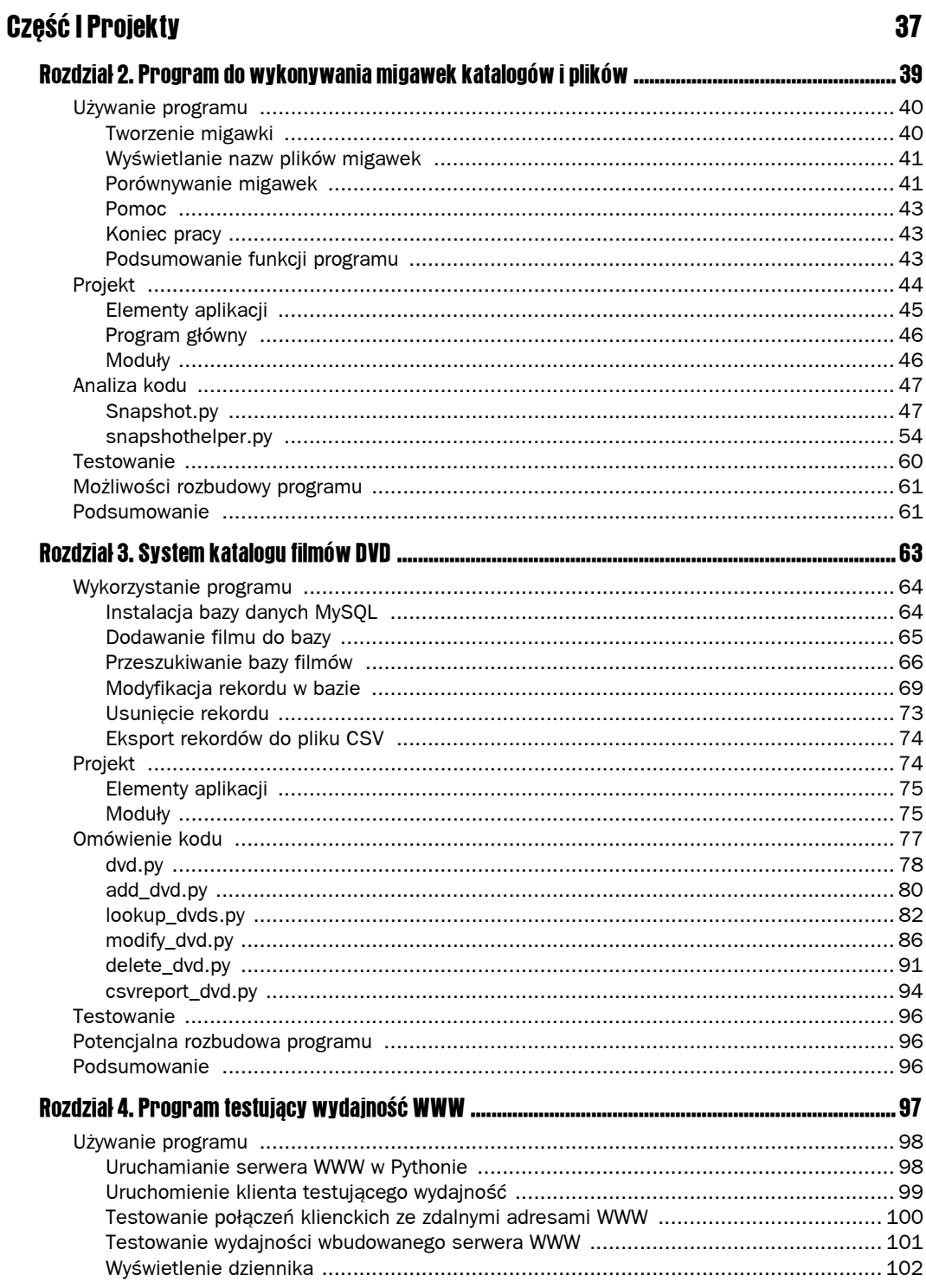

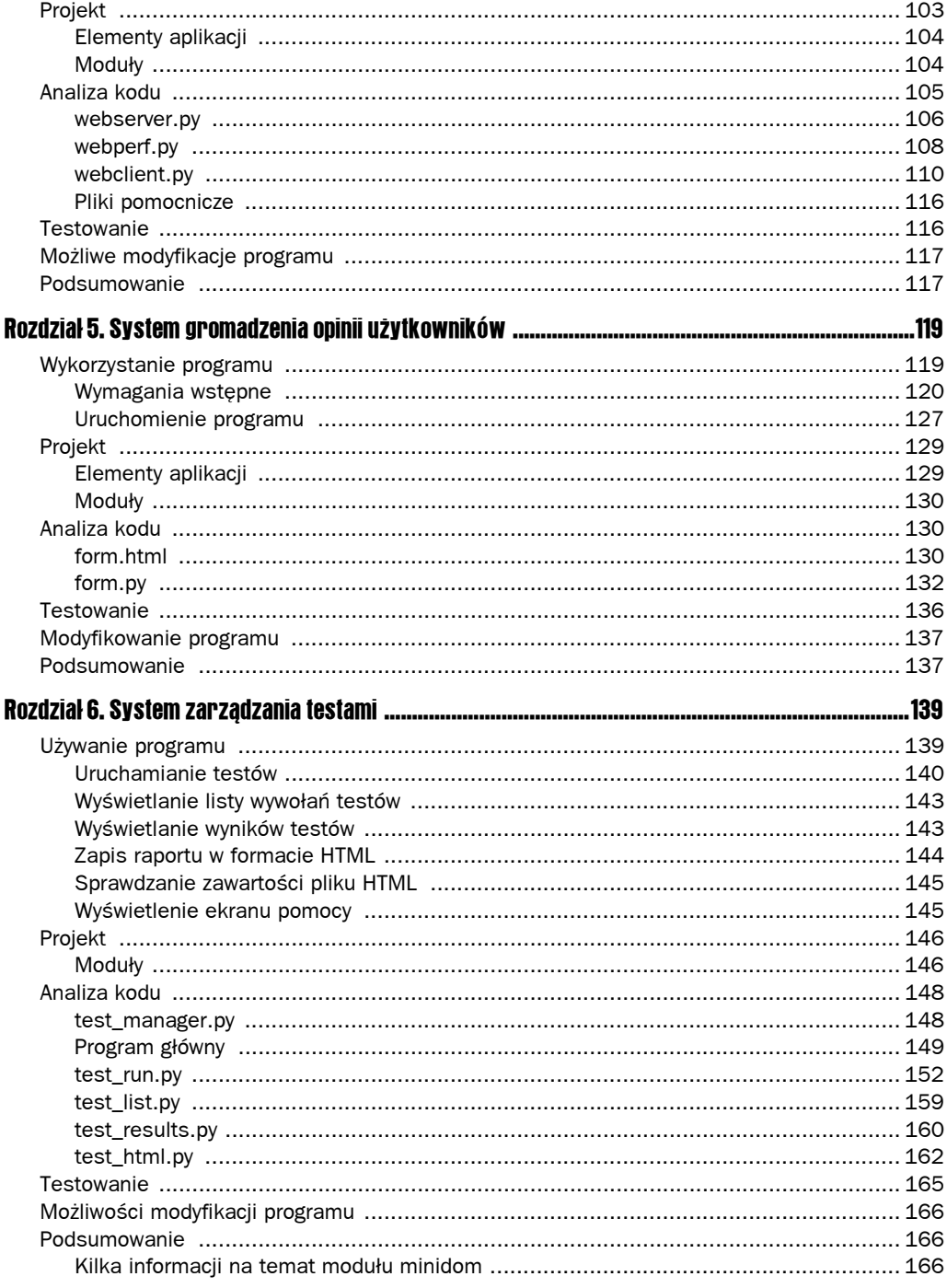

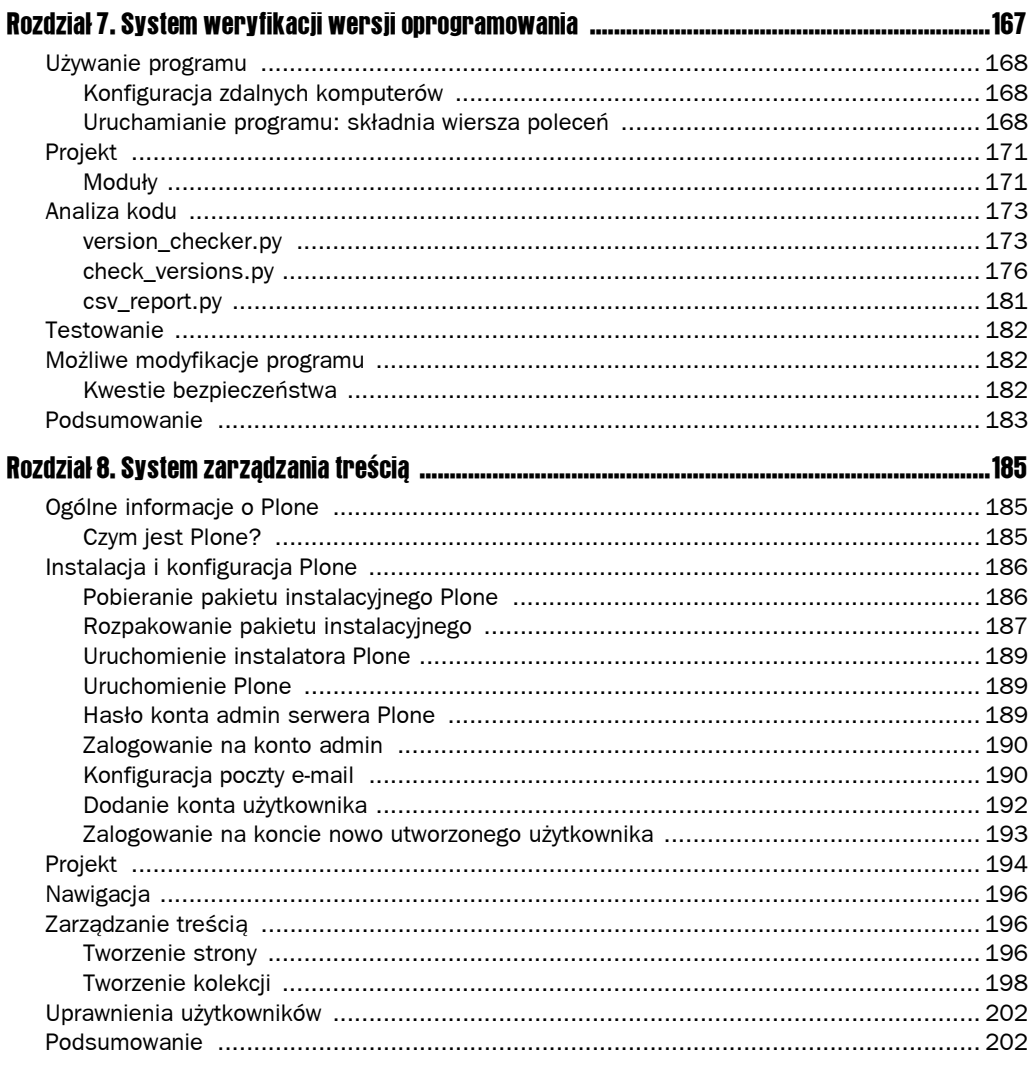

## Część II Zagadnienia zaawansowane

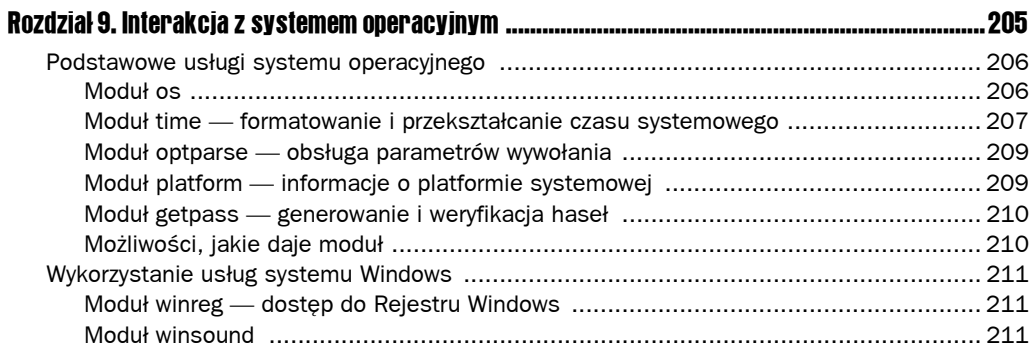

#### 203

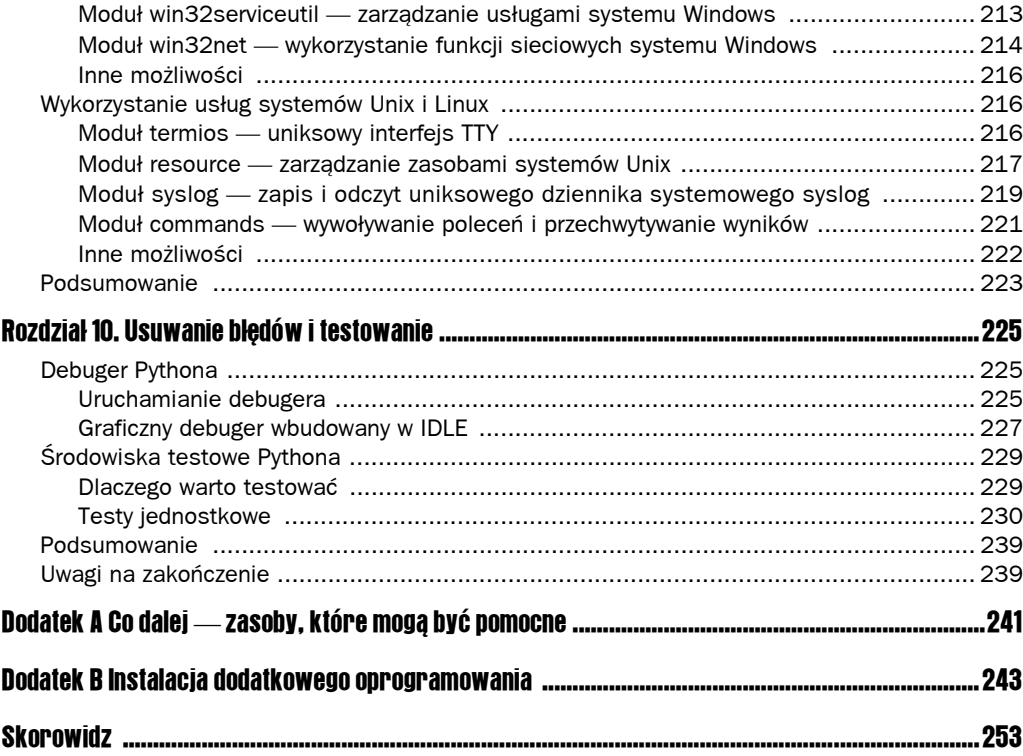

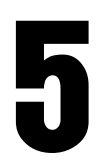

# System gromadzenia opinii użytkowników

Wszystkie aplikacje analizowane przez nas do tej pory wykorzystywały tekstowy interfejs użytkownika, obsługiwany przez wprowadzanie znaków w konsoli tekstowej. W tym rozdziale poznamy sposób wykorzystania modułu mod\_python uzupełniający popularny serwer WWW Apache o obsługę języka Python, co pozwoli nam na obsługę logiki aplikacji WWW właśnie z użyciem kodu w Pythonie.

Aplikacja gromadząca opinie użytkowników będzie realizowała następujące funkcje:

- wykorzysta mod python (moduł rozszerzeń serwera Apache) do obróbki danych wprowadzonych przez użytkownika do formularza HTML;
- $\Box$  za pomocą modułu smtplib połączy się z serwerem SMTP i wyśle wiadomość e-mail na predefiniowany adres e-mail webmastera;
- $\blacksquare$  każdy komentarz wpisany przez użytkownika do formularza HTML zapisze dodatkowo w pliku dziennika w formacie CSV, zapisanym na serwerze WWW. Ten dziennik może być przeglądany i obrabiany za pomocą dowolnej aplikacji typu arkusz kalkulacyjny.

# Wykorzystanie programu

Program posiada w zasadzie dwa interfejsy użytkownika: stronę WWW, na której użytkownik wprowadza komentarze, które są następnie wysyłane e-mailem, oraz plik dziennika, który może być przeglądany za pomocą dowolnej aplikacji arkusza kalkulacyjnego (zrzuty ekranu prezentowane w niniejszym rozdziale zostały wykonane za pomocą aplikacji Calc wchodzącej w skład pakietu OpenOffice.org).

#### Wymagania wstępne

Zanim uruchomimy naszą aplikację, potrzebujemy działającego serwera WWW Apache z zainstalowanym i skonfigurowanym modułem mod\_python. Moduł mod\_python to rozszerzenie serwera Apache uzupełniające jego możliwości o kilka dodatkowych mechanizmów (*handlerów*). W naszej aplikacji wykorzystamy *handler* o nazwie Publisher.

#### **Czym jest handler?**

W przypadku serwera Apache *handlerem* nazywamy instrukcję obsługiwaną przez serwer WWW, realizującą określone działania w reakcji na napotkanie pliku określonego typu. Można na przykład wyobrazić sobie handler uruchamiający program Adobe Reader w przypadku próby otwarcia pliku w formacie PDF.

Serwer Apache ma wbudowanych kilka *domyślnych* handlerów, a kilka dodatkowych jest dostępnych *opcjonalnie* — do aktywacji dla administratora, jeśli stwierdzi taką potrzebę (ich konfigurację można znaleźć w pliku *<katalog instalacyjne serwera>\conf\* ´*httpd.conf*). Moduł mod\_python uzupełnia tę kolekcję handlerów o kilka specyficznych dla plików o rozszerzeniu *\*.py*.

#### Instalacja serwera Apache

Apache to najpopularniejszy serwer WWW ze wszystkich tego typu aplikacji spotykanych w internecie. Jest dostępny dla wszystkich znaczących systemów operacyjnych, w tym oczywiście dla Windowsa i Linuksów. Serwer Apache to dość skomplikowane oprogramowanie i posiada bardzo rozbudowane możliwości konfiguracyjne, jednak sama procedura instalacji jest dość prosta i zrozumiała.

Przykłady prezentowane w tym rozdziale są oparte na systemie Windows (również omówienie procedury instalacyjnej), ale instalacja serwera Apache w systemach Unix i Linux to zadanie równie proste. Przedstawiony opis może z powodzeniem posłużyć jako podstawowy przewodnik po procedurze instalacji.

Należy pamiętać, że aplikacja Apache Server for Windows jest wspierana dla systemów Windows 2000, Windows 2003 i Windows XP (z zainstalowaną poprawką Service Pack 2), ale nie będzie działać w systemach Windows 95, ME czy 98.

#### Pobieranie instalatora serwera Apache

Pakiety instalacyjne serwera Apache (bieżącą wersją jest 2.2) można znaleźć na stronie *http://httpd.apache.org/download.cgi*. W przypadku instalowania serwera pod Windowsem warto zapoznać się z poradami umieszczonymi pod adresem *http://www.hightechimpact.com/ Apache/httpd/binaries/win32/README.html*.

Pliki do pobrania nie znajdują się jednak na wymienionej wyżej stronie WWW, a na serwerach lustrzanych, na przykład *http://ftp.tpnet.pl/vol/d1/apache/httpd/binaries/*. Pod tym adresem zobaczymy listing katalogów zawierających pliki instalacyjne przeznaczone dla różnych systemów operacyjnych. Przykład takiego listingu przedstawia rysunek 5.1.

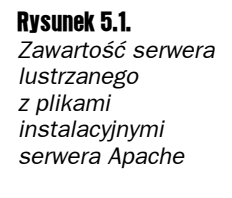

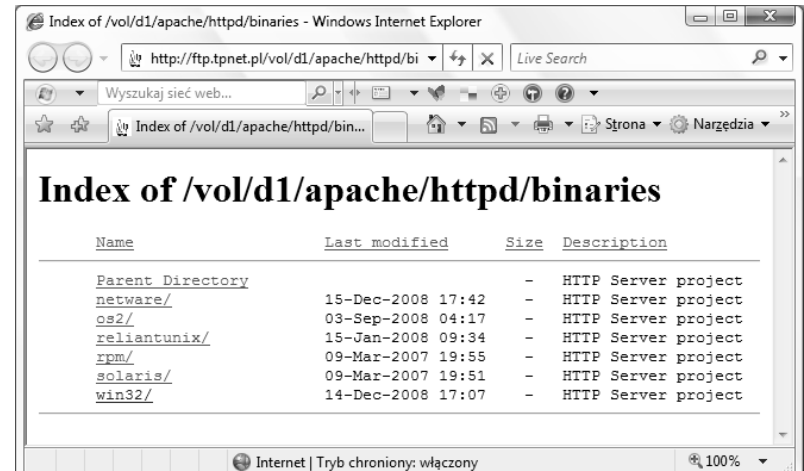

Klikamy katalog pod nazwą *win32*, pojawi się jego zawartość w postaci listingu plików dostępnych do pobrania. W chwili pisania tej książki aktualną wersją była 2.2.11, załóżmy zatem, że pobieramy plik pod nazwą *apache\_2.2.11-win32-x86-no\_ssl.msi*. To jest instalator serwera Apache w wersji 2.2.11 bez obsługi protokołu SSL (nie będzie nam potrzebny do realizacji projektu opisywanego w tym rozdziale).

Należy pamiętać, że opisane tu instrukcje dotyczą serwera Apache w wersji dla systemu operacyjnego Windows jedynie w zakresie niezbędnym do realizacji opisywanego projektu. Apache to bardzo rozbudowana aplikacja o ogromnych możliwościach konfiguracyjnych, a pełna instrukcja procedury konfiguracyjnej tego serwera znacząco wybiega poza tematykę niniejszej książki.

Po pobraniu pliku instalatora należy dwukrotnie kliknąć jego ikonę w Eksploratorze Windows, co rozpocznie procedurę instalacyjną. Na pierwszym ekranie zobaczymy komunikat powitalny instalatora, co zostało przedstawione na rysunku 5.2.

Rysunek 5.2. *Ekran powitalny instalatora serwera Apache*

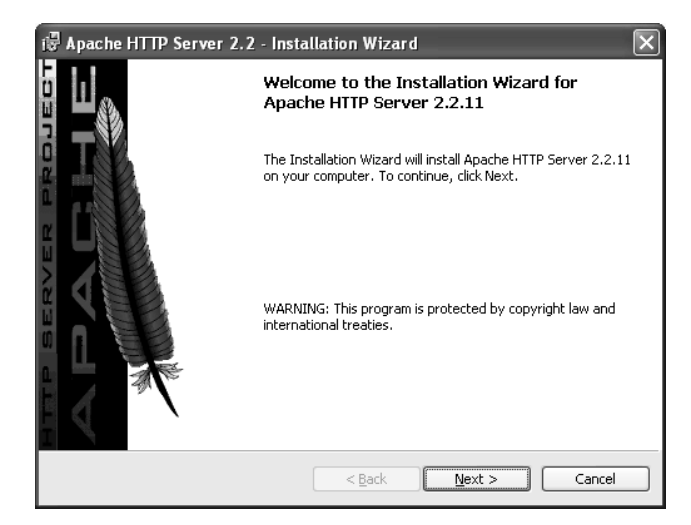

Po kliknięciu przycisku *Next* pojawi się strona z umową licencyjną, która została przedstawiona na rysunku 5.3.

Rysunek 5.3.

*Umowa licencyjna serwera Apache*

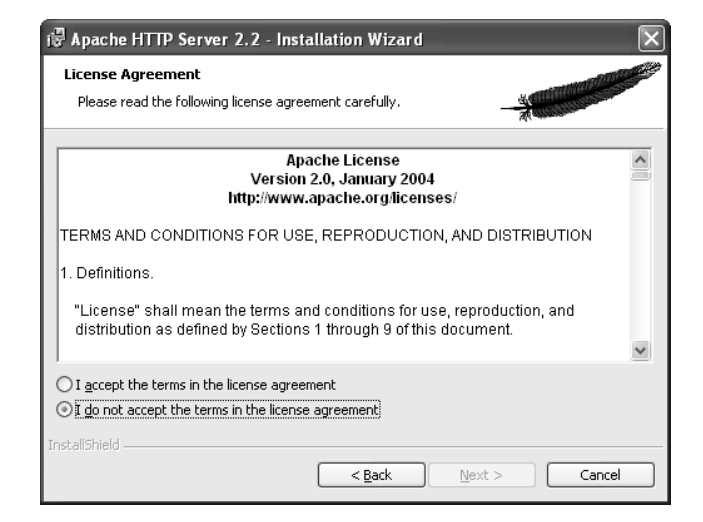

Aby kontynuować instalację, należy zaznaczyć opcję *I accept…* i kliknąć przycisk *Next*. Następnym ekranem instalatora są informacje o aplikacji (*Read This First*), przedstawione na rysunku 5.4.

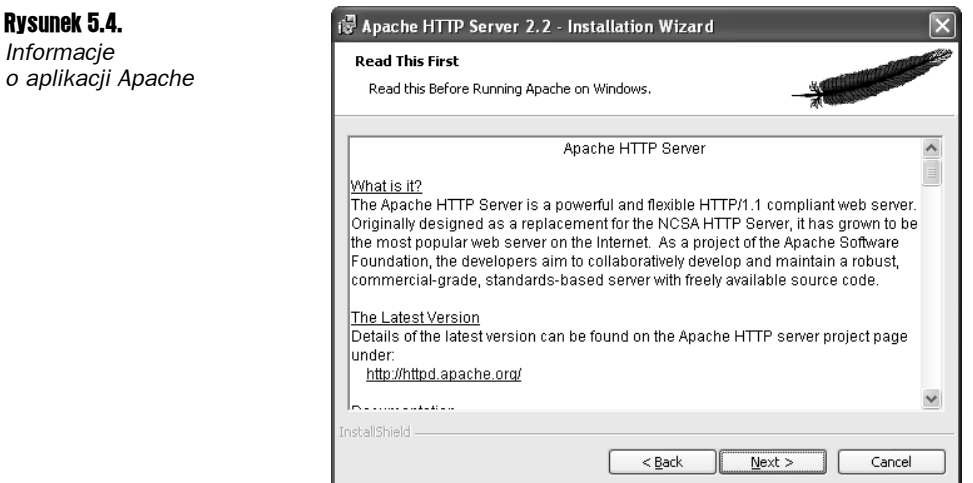

Po kliknięciu przycisku *Next* pojawi się ekran konfiguracyjny o zawartości przedstawionej na rysunku 5.5.

Jeśli serwer Apache jest konfigurowany przede wszystkim z myślą o przetestowaniu aplikacji omawianej w tym rozdziale, w polu *Network Domain* można wpisać dowolną nazwę domeny (na przykład *example.com*). Standardowo pola na tej stronie kreatora powinny zostać wypełnione automatycznie na podstawie informacji uzyskanych od systemu operacyjnego, dlatego można pozostawić je bez modyfikacji. Po kliknięciu przycisku *Next* pojawi się strona z wyborem typu instalacji, która została przedstawiona na rysunku 5.6.

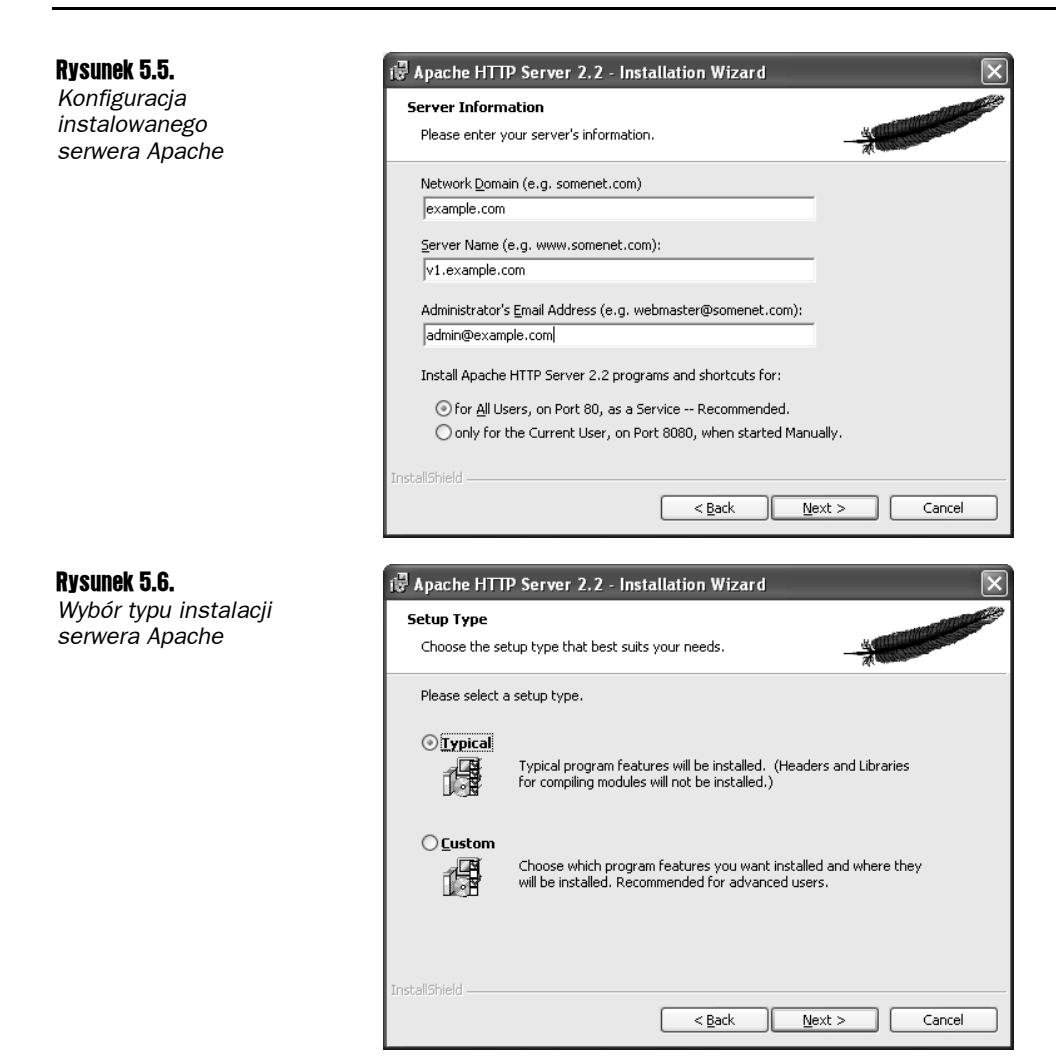

Typ instalacji pozostawiamy na wartości domyślnej (*Typical*) i klikamy *Next*. Następna strona kreatora instalacji służy do zdefiniowania docelowego katalogu instalacji, co zostało przedstawione na rysunku 5.7.

Po kliknięciu przycisku *Next* pojawi się strona potwierdzenia instalacji, na której należy kliknąć przycisk *Install*. Po kilku minutach zostanie wyświetlone okno z informacją o zakończeniu instalacji, przedstawione na rysunku 5.8.

Po kliknięciu przycisku *Finish* okno instalatora zostanie zamknięte.

#### Instalacja modułu mod\_python

Po zainstalowaniu serwera Apache potrzebujemy uzupełnić go o obsługę języka Python, w tym celu zainstalujemy moduł mod\_python.

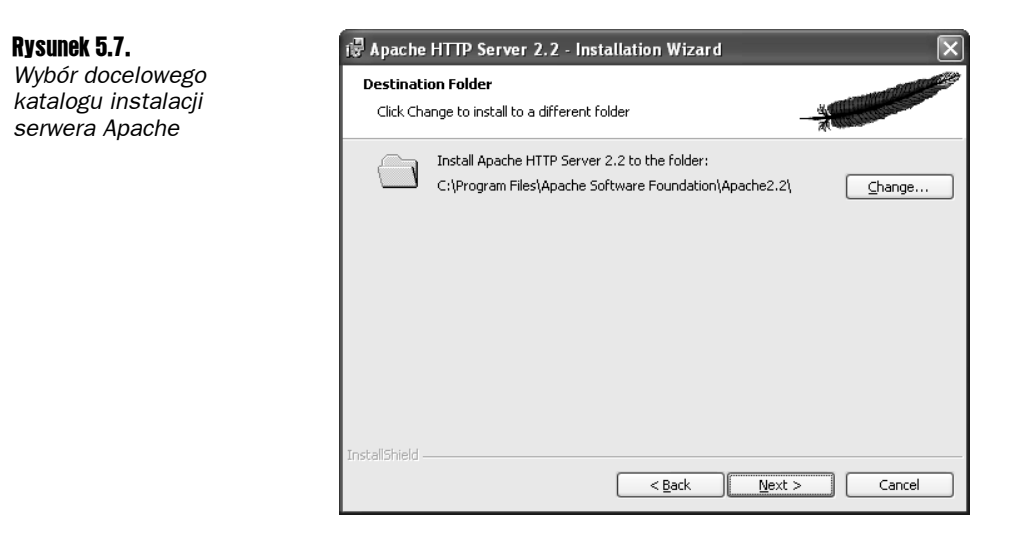

#### Rysunek 5.8.

*Informacja o pomyślnym zakończeniu instalacji serwera Apache*

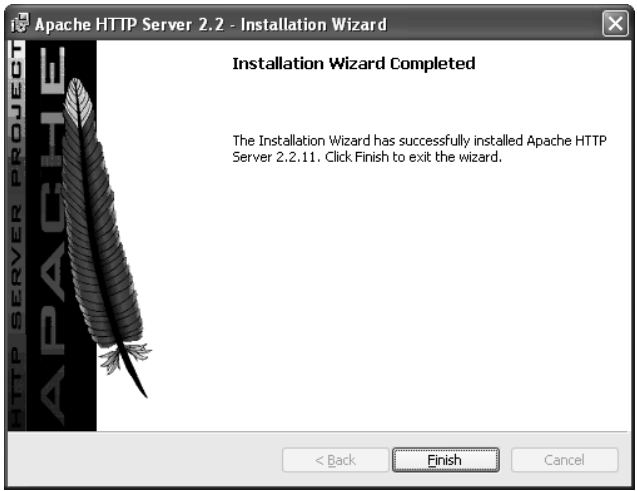

#### **Czym jest mod\_python?**

Moduł mod python to rozszerzenie serwera Apache polegające na osadzeniu interpretera języka Python w samym serwerze Apache. Dzięki temu uzyskujemy możliwość integracji Pythona z mechanizmem serwowania treści przez serwer WWW. Z użyciem modułu mod python mamy możliwość tworzenia aplikacji WWW działających wydajniej niż w przypadku zastosowania mechanizmu Common Gateway Interface (CGI). Dodatkowo dzięki mod python aplikacje WWW mają dostęp do zaawansowanych mechanizmów serwera Apache, jak również do innych niezbędnych technologii, jak bazy danych czy obróbka formatu XML. A to wszystko za pomocą naszego ulubionego Pythona.

#### Pobieranie instalatora mod\_python

Instalator modułu mod\_python można znaleźć na stronie *http://httpd.apache.org/modules/ python-download.cgi* (w okresie powstawania tej książki aktualna wersja nosiła numer 3.3.1). Na powyższej stronie wystarczy kliknąć odnośnik *Win32 Binaries*.

Po pobraniu pliku należy dwukrotnie kliknąć jego nazwę, co uruchomi instalator. Rysunek 5.9 przedstawia pierwszy ekran instalatora.

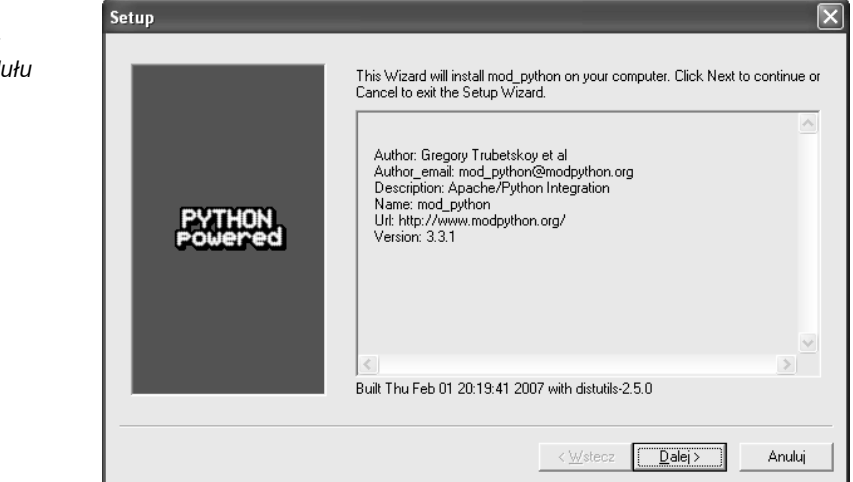

Po kliknięciu przycisku *Dalej* zostanie wyświetlony ekran przedstawiony na rysunku 5.10, na którym należy wskazać lokalizację instalacji Pythona.

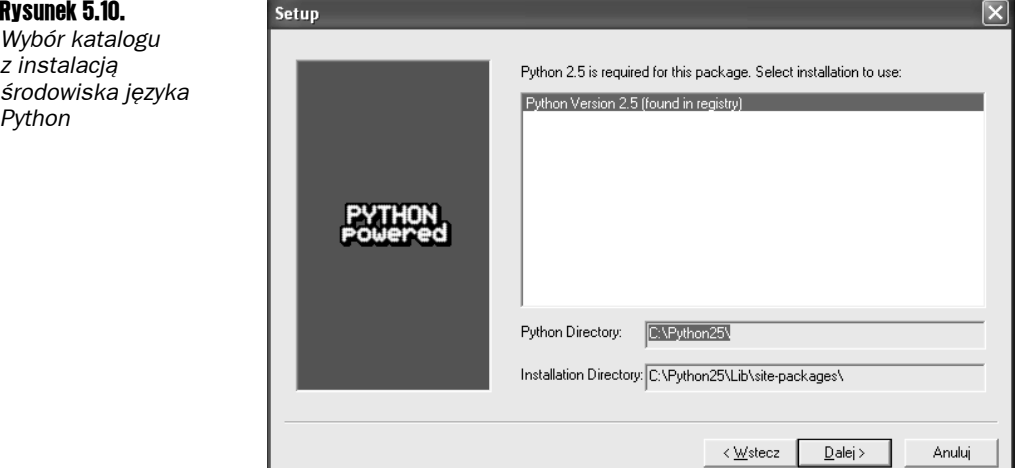

W przypadku standardowej instalacji Pythona na tym ekranie będzie zaznaczona właściwa lokalizacja, wystarczy zatem kliknąć przycisk *Dalej*.

#### Rysunek 5.9.

*Ekran powitalny instalatora modułu mod\_python*

Następny ekran będzie ekranem potwierdzenia, gdzie również należy kliknąć *Dalej*, po czym rozpocznie się instalacja.

W trakcie instalacji pojawi się dodatkowa prośba o wskazanie lokalizacji serwera Apache, co przedstawia rysunek 5.11.

#### Rysunek 5.11.

Rysunek 5.12. *Ważne informacje konfiguracyjne dotyczące modułu mod\_python*

*Wskazanie katalogu z instalacją serwera Apache*

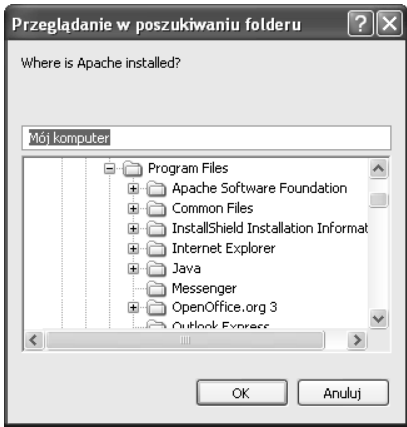

Należy wskazać lokalizację serwera Apache i kliknąć *OK*. Rysunek 5.12 przedstawia ostatni ekran kreatora instalacji modułu mod\_python.

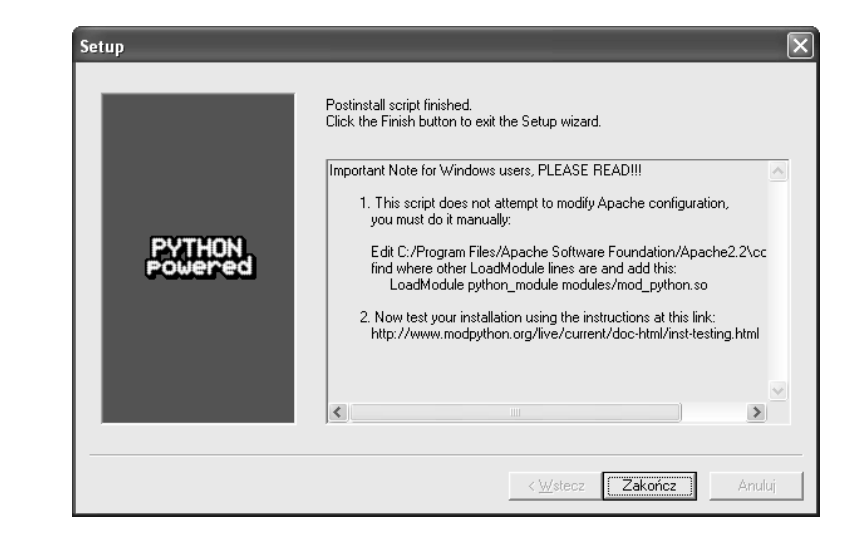

To ostatnie okno należy pozostawić na chwilę otwarte, ponieważ zawiera istotne informacje konfiguracyjne. Wpis konfiguracyjny serwera Apache zawarty w *punkcie 1*. na tym ekranie należy skopiować do schowka, po czym można kliknąć przycisk *Zakończ*.

#### Konfiguracja użycia modułu mod\_python

#### Konfiguracja użycia modułu mod\_python w serwerze Apache

Aktywacja wykorzystania modułu mod\_python w serwerze Apache składa się z dwóch etapów:

1. W pliku *<katalog serwera Apache>\conf\httpd.conf* należy odszukać sekcję, w której ładowane są moduły. Można ją rozpoznać po sekwencji wierszy rozpoczynających się słowem kluczowym LoadModule.

Do tej sekcji należy wkleić tekst skopiowany z ekranu instalatora:

LoadModule python\_module modules/mod\_python.so

2. W tym samym pliku należy dodać następujące wpisy (w dowolnym miejscu pliku):

AddHandler mod\_python .py PythonHandler mod\_python.publisher PythonDebug On

#### Skopiowanie plików aplikacji we właściwe miejsce

Konfiguracja naszej aplikacji składa się z następujących działań:

- 1. Utworzenie katalogu *<katalog serwera Apache>\htdocs\test*.
- 2. Utworzenie katalogu *c:\logs*.
- 3. Skopiowanie plików *form.py* oraz *form.html* do katalogu *htdocs\test*.
- 4. Skopiowanie pliku *feedbacklog.csv* do katalogu *c:\logs*.

#### Uruchomienie programu

Choć "pod maską" program wykorzystuje dość skomplikowane mechanizmy, jednak jego interfejs użytkownika jest bardzo prosty. Użytkownicy wpisują swoje komentarze w formularzu wyświetlanym w przeglądarce WWW, a administrator ma dostęp do pliku CSV, w którym zapisywane są wszystkie wpisy.

#### Wprowadzanie komentarzy na stronie WWW

Jeśli serwer Apache jest uruchomiony na tym samym komputerze, z którego będzie testowana aplikacja, należy w przeglądarce WWW wpisać adres *http://localhost/test/form.html*. Formularz służący do gromadzenia opinii użytkowników został przedstawiony na rysunku 5.13.

Aplikacja jest oparta na założeniu, że na maszynie, na której działa serwer Apache, jest również uruchomiony serwer SMTP. Jeśli jest inaczej, przy próbie wysyłki formularza pojawi się komunikat o błędzie. Nie przejmujmy się tym w tej chwili, niedługo zmodyfikujemy skrypt tak, żeby wykorzystywał rzeczywiste serwery SMTP.

Rysunek 5.13. *Formularz do gromadzenia opinii użytkowników*

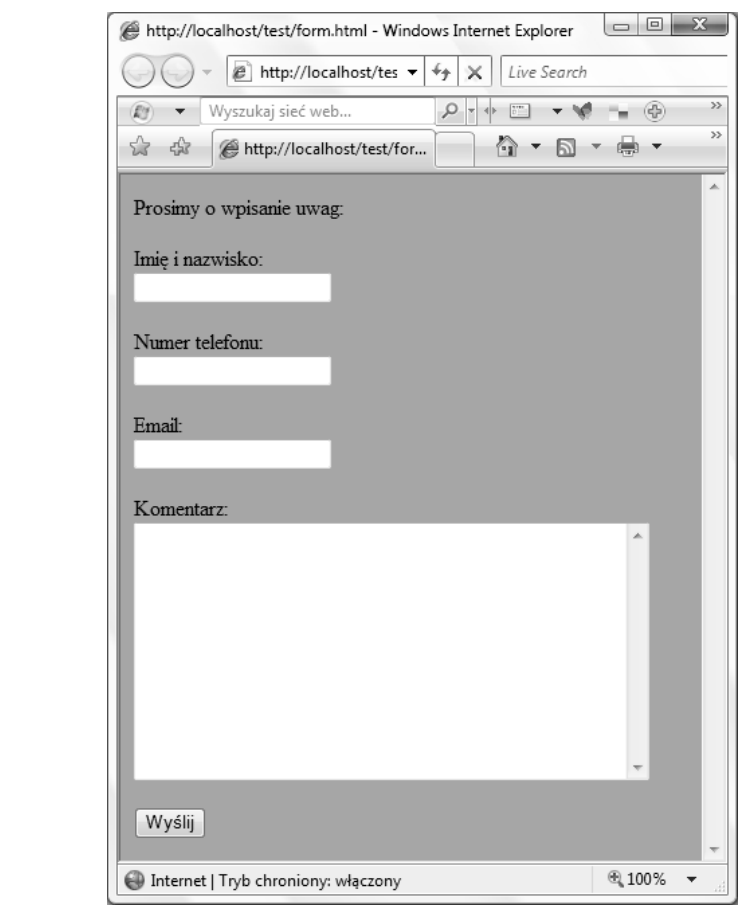

Po poprawnej wysyłce formularza zostanie wyświetlony następujący ekran wyniku:

```
Szanowny(a) Jan Kowalski,
Dziękujemy za uwagi, postaramy się skontaktować w najbliższym czasie.
```
#### Obsługa problemów

W przypadku pominięcia dowolnego z pól aplikacja wyświetli następujący komunikat:

Brak wymaganego parametru, proszę wrócić do formularza i poprawić błąd

#### Przeglądanie pliku dziennika

Na serwerze sprawdzamy zawartość katalogu *c:\logs*.

Znajdujący się tam plik *feedbacklog.csv* można otworzyć w dowolnym programie arkusza kalkulacyjnego. Rysunek 5.14 przedstawia przykładową zawartość tego pliku (została ona nieco sformatowana, aby poprawić czytelność).

| fill feedbacklog.csv - OpenOffice.org Calc                                                                                                    |      |                                                |         |                                                      |                                                                                                    |   |  |  |
|----------------------------------------------------------------------------------------------------|------|------------------------------------------------|---------|------------------------------------------------------|----------------------------------------------------------------------------------------------------|---|--|--|
| Plik Edycja Widok Wstaw Format Narzędzia<br>Okno Pomoc<br>Dane                                                                                                    |      |                                                |         |                                                      |                                                                                                    |   |  |  |
| $\frac{\text{ABS}}{\text{S}}$ $\frac{\text{ABC}}{\text{A}}$<br><b>X &amp; &amp; · 3   5 · 8 · 1 &amp; 2 &amp; 1   L 2   H 0 B</b> 8<br>르<br>$\overrightarrow{z}$<br>$\mathbb{R}$<br>廇<br>稲<br>霝<br>$\boldsymbol{\Theta}$<br>$\boxtimes$<br>۰ |      |                                                |         |                                                      |                                                                                                    |   |  |  |
|                                                                                                    |      |                                                |         |                                                      |                                                                                                    |   |  |  |
| $G K P$ $\equiv$ $\equiv$ $\equiv$ $\equiv$ $\parallel$ $\Delta$ % $\%$ $\%$ $\%$ $\equiv$ $\in$ $\Box$ $\cdot$ $\Delta$ $\cdot$ $\Delta$ $\cdot$<br>$\checkmark$<br>$\checkmark$<br>间<br>10<br>Arial                                        |      |                                                |         |                                                      |                                                                                                    |   |  |  |
| $\checkmark$<br>$f_{\mathbf{X}}$ $\Sigma$<br>F <sub>4</sub><br>$=$                                                                                                    |      |                                                |         |                                                      |                                                                                                    |   |  |  |
|                                                                                                    | A    | B                                              | C       | D                                                    | E                                                                                                    | в |  |  |
| $\mathbf{1}$                                                                                                    |      | Dziennik informacji zwrotnych użytkowników WWW |         |                                                      |                                                                                                    |   |  |  |
| $\overline{2}$                                                                                                    | Data | Nazwisko                                       | Telefon | Email                                                | Komentarz                                                                                              |   |  |  |
| 3                                                                                                    |      |                                                |         | 11.01.2009 Jim Knowlton (111)111-111 jim@example.com | To jest komentarz. Staram się wpisać kilka pełnych.<br>zdań, żeby sprawdzić wynik działania aplikacji. |   |  |  |
| đ                                                                                                    |      |                                                |         |                                                      |                                                                                                    |   |  |  |
| 5                                                                                                    |      |                                                |         |                                                      |                                                                                                    |   |  |  |
| 6                                                                                                    |      |                                                |         |                                                      |                                                                                                    |   |  |  |
| $\overline{7}$                                                                                                    |      |                                                |         |                                                      |                                                                                                    |   |  |  |
| 8                                                                                                    |      |                                                |         |                                                      |                                                                                                    |   |  |  |
| 9                                                                                                    |      |                                                |         |                                                      |                                                                                                    |   |  |  |
| 10                                                                                                    |      |                                                |         |                                                      |                                                                                                    |   |  |  |
| 11<br>12                                                                                                    |      |                                                |         |                                                      |                                                                                                    |   |  |  |
| 13                                                                                                    |      |                                                |         |                                                      |                                                                                                    |   |  |  |
| 14                                                                                                    |      |                                                |         |                                                      |                                                                                                    |   |  |  |
| $\overline{H}$ (1) $\overline{H}$ ) Arkusz1 $/$ Arkusz2 $/$<br>$\vert \langle$<br>Arkusz3<br>$\,$<br><b>TITLE</b>                                                                                                    |      |                                                |         |                                                      |                                                                                                    |   |  |  |
| Domyślnie<br>Arkusz 1/3<br>100%<br><b>STD</b><br>$Suma = 0$                                                                                                    |      |                                                |         |                                                      |                                                                                                    |   |  |  |

Rysunek 5.14. *Plik feedbacklog.csv otwarty w arkuszu kalkulacyjnym*

# Projekt

Aplikacja posiada dwa interfejsy użytkownika: do wprowadzania danych służy interfejs WWW, a do przeglądania danych przez administratorów służy plik CSV.

#### Elementy aplikacji

Podstawowa architektura programu jest dość prosta i została przedstawiona na rysunku 5.15.

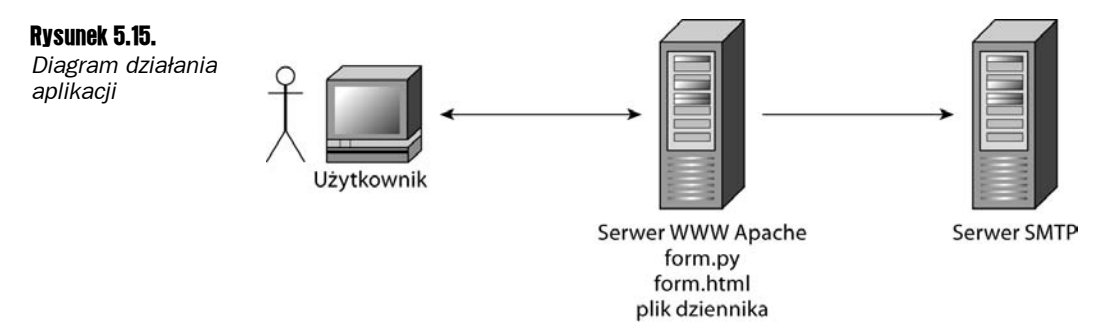

Przepływ logiki aplikacji jest następujący:

■ Użytkownik łączy się z serwerem WWW, wywołując dokument *form.html* (znajdujący się w katalogu *test*). Ten dokument prezentuje formularz HTML w oknie przeglądarki WWW.

- Po kliknięciu przycisku *Wyślij* dane wypełnionego formularza są przekazywane do skryptu *form.py*.
- Skrypt *form.py* tworzy wiadomość e-mail i wysyła ją do webmastera, wykorzystując do tego serwer SMTP i parametry połączenia zdefiniowane w kodzie skryptu.
- Dodatkowo skrypt *form.py* zapisuje plik CSV, który można otworzyć w programie arkusza kalkulacyjnego.

#### Moduły

Program składa się tylko z jednego modułu — form.py.

#### form.py

Plik *form.py* definiuje moduł wywoływany z pliku *form.html*. Zawiera dwie funkcje, których zestawienie przedstawia tabela 5.1.

**Tabela 5.1.** *Funkcje zdefiniowane w module form.py*

| Funkcia                                     | Typ zwracanej wartości | <b>Opis</b>                                                                                                    |
|---------------------------------------------|------------------------|----------------------------------------------------------------------------------------------------|
| email(req, name,<br>phone, email, comment)  | string                 | Pobiera dane wprowadzone w formularzu i na ich<br>podstawie buduje wiadomość e-mail, a następnie<br>wysyła do przeglądarki WWW informację<br>o pomyślnej wysyłce e-maila. |
| WriteCSVLog(name,<br>phone, email, comment) | none                   | Zapisuje w pliku CSV dane użytkownika oraz treść<br>komentarza wraz z aktualną datą.                                                                                      |

# Analiza kodu

Aplikacja analizowana przez nas w niniejszym rozdziale może wydać się prosta, ponieważ mamy do czynienia tylko z jednym plikiem kodu Pythona — ale mamy tu także do czynienia z dużą liczbą rozproszonych elementów.

*W celu zaoszczędzenia miejsca pominąłem kod nagłówka modułu, ale zalecam jego stosowanie w każdym tworzonym pliku. Współpracownicy z pewnością to docenią.*

#### form.html

Nie jest to plik w Pythonie, ale to bardzo istotny plik naszego projektu, zatem przeanalizujemy również i jego zawartość:

```
<HTML><BODY LANG="pl-PL" BGCOLOR="#ccffff">
<P>Prosimy o wpisanie uwag:
</P><FORM ACTION="form.py/email" METHOD="POST">
<P>Imię i nazwisko:<BR><INPUT TYPE=TEXT NAME="name"><BR><BR><BR>
</P><P>Numer telefonu:<BR><INPUT TYPE=TEXT NAME="phone"><BR><BR><BR>
</P>
<P>Email:<BR><INPUT TYPE=TEXT NAME="email"></P>
<P><BR>Komentarz:</P>
<\!\!\mathsf{P}\!\!><TEXTAREA NAME="comment" ROWS=10 COLS=45 STYLE="width: 4in; height: 2in"></TEXTAREA>
<BR><BR><BR></P><P>INPUT TYPE=SUBMIT VALUE="Wyślij">
</P></FORM></BODY></HTML>
```
Znacznik <BODY> definiuje treść dokumentu HTML i pozwala zdefiniować kolor tła:

```
<BODY LANG="pl-PL" BGCOLOR="#ccffff">
```
Następnie zdefiniowany jest tekst zachęcający do wprowadzania uwag:

```
<P>Prosimy o wpisanie uwag:
</P>
```
Kolejny wiersz to inicjalizacja formularza oraz wskazanie handlera, czyli funkcji w Pythonie, która obsłuży dane formularza:

```
<FORM ACTION="form.py/email" METHOD="POST">
```
W następnej części pliku definiowane są pola dla nazwiska, numeru telefonu, adresu e-mail i komentarza:

```
<P>Imię i nazwisko:<BR><INPUT TYPE=TEXT NAME="name"><BR><BR><BR>
</P><P>Numer telefonu:<BR><INPUT TYPE=TEXT NAME="phone"><BR><BR><BR>
</P>
<P>Email:<BR><INPUT TYPE=TEXT NAME="email"></P>
<P><BR>Komentarz:</P>
< P><TEXTAREA NAME="comment" ROWS=10 COLS=45 STYLE="width: 4in; height: 2in"></TEXTAREA>
<BR><BR><BR>
</P>
```
Następnie znajduje się kod HTML definiujący przycisk *Wyślij*:

```
<P>INPUT TYPE=SUBMIT VALUE="Wyślij">
</P>
```
Plik kończy się znacznikami zamykającymi wykorzystywane wcześniej elementy struktury dokumentu:

 $<$ /FORM $>$  $<$ /BODY $>$  $<$ /HTML $>$ 

#### form.py

Plik *form.py* definiuje logikę programu:

```
import smtplib, csv, datetime, sys
WEBMASTER = "jknowlton525@gmail.com"
SMTP SERVER = "localhost"
def writeCSVLog(name, phone, email, comment):
    python_exec = sys.executable
    if python exec.find("exe") != -1:
       dir root = "c:\\logs\\"
     else:
        dir root = "//usr//local//logs//"
     today = datetime.datetime.now().strftime("%m/%d/%Y")
     row = [today, name, phone, email, comment]
     try:
        writer = csv.writer(open (dir root + "feedbacklog.csv", "a")) writer.writerow(row)
     except:
         print "Wystąpił problem zapisu w pliku dziennika!"
         sys.exit
def email(req, name, phone, email, comment):
     # weryfikacja kompletności parametrów
     if not (name and phone and email and comment):
         return "Brak wymaganego parametru, \
                proszę wrócić do formularza i poprawić błąd"
     # treść e-maila
   msq = """From: %s
Subject: informacje od użytkownika
To: %s
Oto mój komentarz:
%s
Dziękuję,
%s
%s
""" % (email, WEBMASTER, comment, name, phone)
```

```
 # wysyłka e-maila
     try:
        conn = smtplib.SMTP(SMTP\_SFRVER) conn.sendmail(email, [WEBMASTER], msg)
         conn.quit()
     except:
         print "Wystąpił problem z wysyłką wiadomości e-mail!"
         sys.exit
     # potwierdzenie dla użytkownika
    S = ""
<html><BODY BGCOLOR="#ccffff" DIR="LTR">
Szanowny(a) %s,<br>
Dziękujemy za uwagi, postaramy się
skontaktować w najbliższym czasie.
</BODY></html>""" % name
     writeCSVLog(name, phone, email, comment)
     return s
```
W pierwszej kolejności importowane są niezbędne moduły:

```
import smtplib, csv, datetime
```
Następnie inicjalizowane są zmienne definiujące adres e-mail webmastera oraz adres serwera SMTP:

WEBMASTER = "jknowlton525@gmail.com" SMTP SERVER = "localhost"

Dla uproszczenia przyjęliśmy, że serwer SMTP znajduje się na tej samej fizycznej maszynie co serwer WWW wykonujący kod. W przeciwnym razie wystarczy zmienić wartość zmiennej SMTP\_SERVER na nazwę hosta lub adres IP serwera SMTP.

W kolejności logiki aplikacji warto przeanalizować funkcję email(), która jest zdefiniowana w dalszej części pliku.

#### email(req, name, phone, email, comment)

Funkcja email() jest główną funkcją programu. Przyjmuje parametry wprost ze strony WWW (formularza HTML) i wysyła je w odpowiednio sformatowanej wiadomości e-mail, a na końcu wywołuje funkcję zapisującą dane w pliku dziennika. Oto cała zawartość tej funkcji:

```
def email(req, name, phone, email, comment):
     # weryfikacja kompletności parametrów
     if not (name and phone and email and comment):
         return "Brak wymaganego parametru, \
                proszę wrócić do formularza i poprawić błąd"
```

```
 # treść e-maila
   msq = """From: %s
Subject: informacje od użytkownika
To: %s
Oto mój komentarz:
%s
Dziękuję,
%s
%s
""" % (email, WEBMASTER, comment, name, phone)
     # wysyłka e-maila
    try:
       conn = smtplib.SMTP(SMTP_SERVER)
        conn.sendmail(email, [WEBMASTER], msg)
        conn.quit()
     except:
         print "Wystąpił problem z wysyłką wiadomości e-mail!"
         sys.exit
     # potwierdzenie dla użytkownika
    S = """"<html><BODY BGCOLOR="#ccffff" DIR="LTR">
Szanowny(a) %s,<br>
Dziękujemy za uwagi, postaramy się
skontaktować w najbliższym czasie.
</BODY></html>""" % name
     writeCSVLog(name, phone, email, comment)
     return s
```
Parametry funkcji odpowiadają polom formularza zdefiniowanego w pliku HTML:

def email(req, name, phone, email, comment):

W pierwszej kolejności funkcja przeprowadza kontrolę błędów, która w naszym przypadku polega na weryfikacji kompletności danych przesłanych w formularzu:

 # weryfikacja kompletności parametrów if not (name and phone and email and comment): return "Brak wymaganego parametru, \ proszę wrócić do formularza i poprawić błąd"

Kolejny fragment kodu konstruuje wiadomość e-mail, wykorzystując informacje wprowadzone przez użytkownika w formularzu HTML:

```
 # treść e-maila
   msg = """From: %s
Subject: informacje od użytkownika
To: %s
Oto mój komentarz:
%s
Dziękuję,
%s
%s
""" % (email, WEBMASTER, comment, name, phone)
```
Kolejnym etapem jest wysyłka przygotowanego e-maila:

```
 # wysyłka e-maila
 try:
    conn = smtplib.SMTP(SMTP_SERVER)
   conn.sendmail(email, [WEBMASTER], msg)
    conn.quit()
 except:
     print "Wystąpił problem z wysyłką wiadomości e-mail!"
    sys.exit
```
Następnie program wysyła do przeglądarki WWW komunikat o tym, że wiadomość e-mail została wysłana prawidłowo:

```
 # potwierdzenie dla użytkownika
   S = """"<html><BODY BGCOLOR="#ccffff" DIR="LTR">
Szanowny(a) %s,<br>
Dziękujemy za uwagi, postaramy się
skontaktować w najbliższym czasie.
</BODY></html>""" % name
```
Na końcu wywoływana jest funkcja writeCSVLog(), która zapisuje odpowiednie informacje w pliku dziennika:

```
 writeCSVLog(name, phone, email, comment)
 return s
```
#### writeCSVLog(name, phone, email, comment)

Funkcja writeCSVLog(), jak sugeruje nazwa, zapisuje w pliku dziennika odpowiednie informacje o wysłanym komentarzu użytkownika:

```
def writeCSVLog(name, phone, email, comment):
   python exec = sys.executeif python exec.find("exe") != -1:
       dir root = "c:\\logs\\"
    else:
       dir root = "//usr//local//logs//"
    today = datetime.datetime.now().strftime("%m/%d/%Y")
     row = [today, name, phone, email, comment]
    try:
       writer = csv.writer(open(dir root + "feedbacklog.csv", "a")) writer.writerow(row)
```
Parametry wywołania funkcji odpowiadają informacjom, które mają być zapisane w dzienniku:

def writeCSVLog(name, phone, email, comment):

Następnie kod odczytuje bieżącą datę i formatuje ją w sposób czytelny dla człowieka, data ta będzie użyta we wpisie w dzienniku:

```
 today = datetime.datetime.now().strftime("%m/%d/%Y")
```
Następny wiersz definiuje listę z bieżącą datą i przekazanymi parametrami:

row = [today, name, phone, email, comment]

Na końcu otwierany jest plik dziennika i następuje zapis danych:

```
 try:
    writer = csv.writer(open (dir root + "feedbacklog.csv", "a")) writer.writerow(row)
 except:
     print "Wystąpił problem zapisu w pliku dziennika!"
```
# **Testowanie**

Istnieje wiele sposobów testowania aplikacji WWW. Oto kilka z użytecznych pomysłów:

- Testowanie danych poszczególnych pól. Należy pamiętać, że każde pole formularza jest przekazywane w parametrze wywołania funkcji w Pythonie, zatem należy się upewnić, że aplikacja zachowa się prawidłowo po wprowadzeniu przez użytkownika nieprawidłowych danych (jak cyfry w miejsce nazwiska).
- Wprowadzenie w formularzu bardzo dużych porcji danych i sprawdzenie, czy program będzie działał prawidłowo.
- **Weryfikacja samego interfejsu użytkownika (strony WWW), jak maksymalizacja,** zmniejszenie rozmiaru okna czy poprawność wyświetlania i działania w różnych przeglądarkach WWW.

# Modyfikowanie programu

Istnieje kilka potencjalnych dróg rozbudowy naszego projektu, oto niektóre z nich:

- $\blacksquare$  Można zaimplementować interfejs użytkownika dla "administratora", za pośrednictwem którego będzie mógł pobierać z serwera plik CSV dziennika.
- $\blacksquare$  Informacje dziennika można zapisywać w formacie XML lub w bazie danych, w przypadku której przeszukiwanie dużych zbiorów danych jest znacznie łatwiejsze.
- $\blacksquare$  Można skonstruować mechanizm analizujący pliki dziennika i wysyłający po kilku dniach odpowiednie wiadomości zwrotne.

# Podsumowanie

W tym rozdziale zbudowaliśmy formularz WWW służący do gromadzenia opinii użytkowników i przesyłający te komentarze w formie wiadomości e-mail. Nauczyliśmy się, w jaki sposób z poziomu Pythona wykorzystywać serwer pocztowy (SMTP) oraz wykorzystywać moduł csv do zapisu danych dziennika w formacie CSV. Oprócz tego Czytelnik miał okazję nabyć następujących umiejętności:

- instalacji modułu mod python serwera Apache;
- konfiguracji modułu mod python pod kątem posiadanej wersji interpretera Pythona;
- Q tworzenia formularza WWW i uruchamiania skryptów w Pythonie w reakcji na działania użytkownika na stronie WWW;
- wysyłania wiadomości e-mail z poziomu programu w Pythonie.